## How to submit your article to the Retail Academic Conference

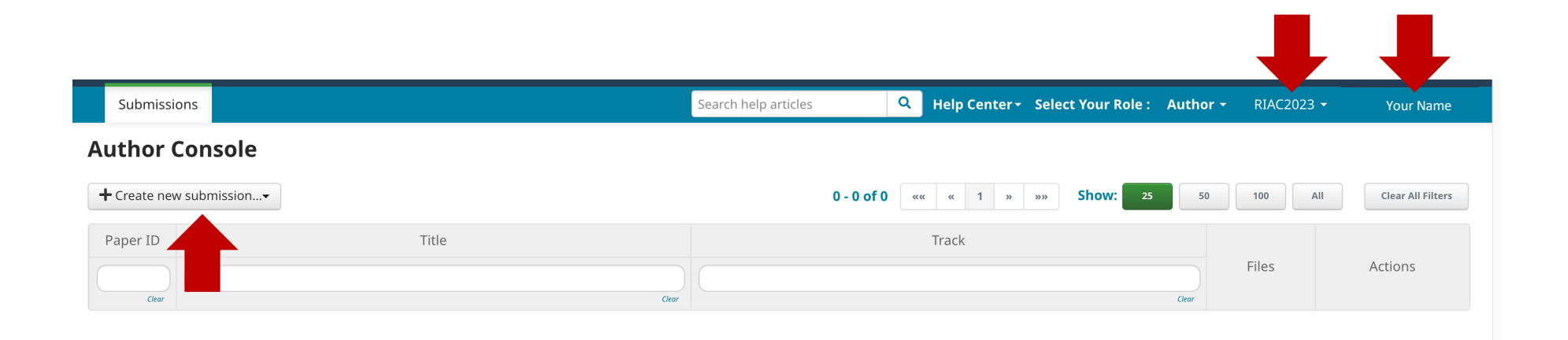

- 1. Once you have created an account with cmt3.research please log on and navigate to [https://cmt3.research.microsoft.com/RIAC2023](https://cmt3.research.microsoft.com/RIAC2023/Submission/Index). You will see the RIAC2023 and your name in the top righthand corner.
- 2. Now click on **+ Create new submission**.
- 3. Select one of the three tacks:

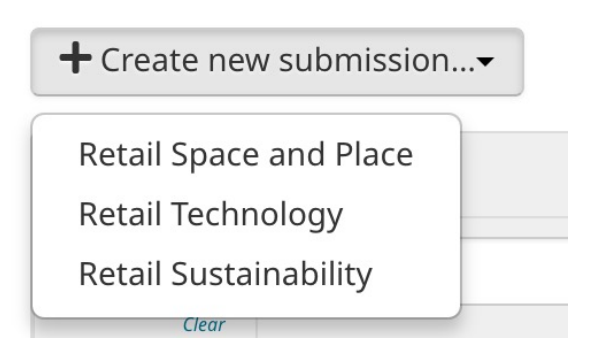

## **Create New Submission**

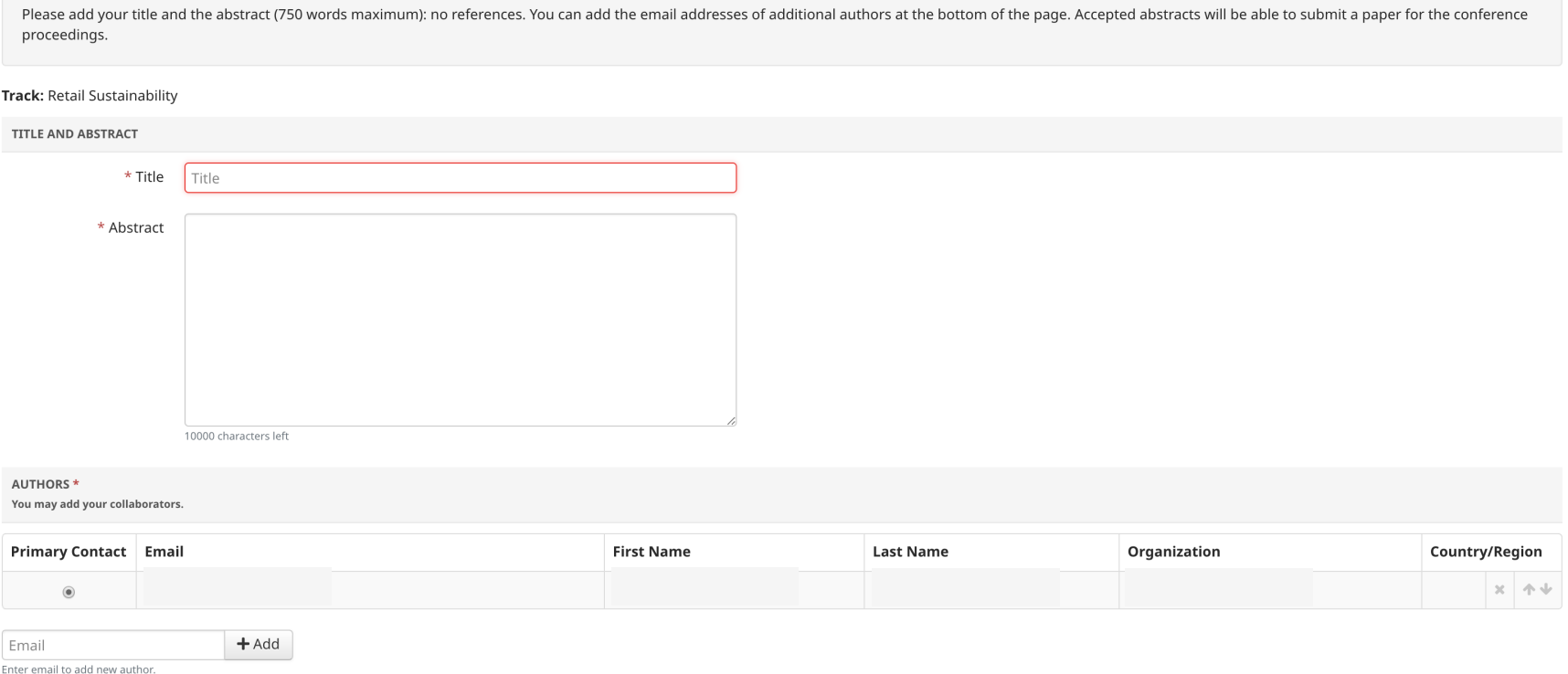

- 4. Once you have selected your track and submitted the form you must then add your title then the abstract (750 words maximum): no references.
- 5. You can add the email addresses of additional authors at the bottom of the page.
- 6. Accepted abstracts will be able to submit a paper for the conference proceedings.